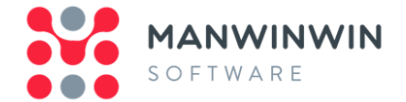

# **Version Document**

**PRODUCT ManWinWin** 

**VERSION 6.0.0.0** 

# **START DATE 24-07-2017**

**END DATE 09-03-2018** 

# New Features

 $\rightarrow$  New application forms layout.

# *Preferences*

- $\geq$  On Plant tab it is now possible to edit the designation of Criticality levels of the Items (Highly Critical, Critical, Normal and Low) and of the Calibration Status (Conform, Non-Conform, Conform with Restrictions and Out of Service);
- $\degree$  On Work Orders tab, on "Work Orders Coding" section, there is a new option called "Group Values" for both "User Code No. 1" and "User Code No. 2". When this option is selected all the values entered will be displayed in a combo box on that fields on the Work Order form;
- $\geq$  On Work Orders tab it is now possible to edit the designation of Urgency levels of the Work Orders (Critical, Priority, Urgent and Normal);
- $\rightarrow$  On Work Requests tab it is now possible to edit the designation of Urgency levels of the Work Requests (Emergency, Urgent, Normal and When Convenient);
- On Materials tab there is a new option called "Keep the Unit Cost of the Stock Item even with Stock Level equal to 0" that allows to save the unit cost of the stock item's last movement.

# *Configuration – Plant – Locations*

 $\rightarrow$  A new configuraton called "Locations" has been created. It is a new optional Items coordinate and allows a tree structure.

# *Configuration – Work Orders – Standard Work Description Library*

It is now possible to Inactive Standard Work Descriptions. They will automatically be inactive on all Maintenance Schedules, all scheduled Work Orders and on all corrective actions of the Failure Modes tree where they have been applied. At any time, it is possible to activate them again.

# *Dashboard Module*

 $\rightarrow$  A new module called "Dashboard" has been created. It is possible to view quickly and in real time the following information:

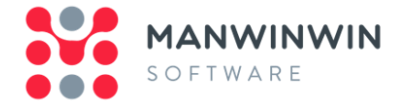

- Total number of Active and Inactive Items;
- Total number of Work Orders grouped by Status. For *Terminated*, *Closed* and *Not Performed* WO only those that occurred in the last 12 months are presented;
- Total number of Stock Items registered in the Master Articles;
- Total number of Purchase Orders grouped by Status. For *Fully Received* PO only those that occurred in the last 12 months are presented;
- Total Maintenance Cost in the last month and in the last 12 months;
- TOP 15 Items with the highest number of Not Planned WO in the last 12 months;
- TOP 15 Items with the highest Maintenance Costs in the last 12 months;
- $\cdot$  Pie chart of Items grouped by States;
- Bar chart of all WO performed in the last 12 months grouped by Maintenance Type and month;
- $\cdot$  Pie chart of all WO performed in the last 12 months grouped by Maintenance Type;
- Pie chart of all In Progress WO grouped by within or out of due date (Limit Date);
- Pie chart of all Scheduled WO grouped by scheduled due date (within due date, close to due date and out of due date);
- TOP 15 Stock Items of a certain Store with the highest Stock Value;
- Pie chart of Stock Items' Stock Value in a certain Store grouped by Class.

## *Dashboard – Works Report*

- On *Hours* option, it has been created a new report called "Item/Work Type";
- $\geq$  On "Hours Grouped by Employee" option there is a new report where it is now possible to preview a table and/or graph with the Total Number of Hours Performed by Employee. The report that used to be on this position is now on MH Record print form, on "Grouped by Employee / Day" option.

#### *Plant*

- It is now possible to choose which tree you want to see in the main view of the Item list (Systems, Cost Centers, Clients or Locations);
- <sup>3</sup> On *Item Filter*, it is now possible to filter by multiple Locations;
- $\overline{1}$  It is now possible to print Items grouped by Location.

# *Plant – Items*

- $\rightarrow$  The Items States are now influenced by the following factors:
	- $\cdot$  Active or Inactive defined in Item window as was done previously;
	- Available State or Down State depending on whether or not there is an open unavailability (Down Time);
	- Under Maintenance whenever there is at least one WO that is in the *In Progress* status.

## *Plant – Work Orders*

On Work Orders window, whenever you access to the Work Orders Filter, the *Item* field is automatically filled with the Item that is selected on Work Orders window.

#### *Work Orders*

- $\overline{1}$  It is now possible to Issue and/or Close a set of WO at once;
- $\rightarrow$  On Work Orders Filter, on Management tab it is now possible to filter by Hours;

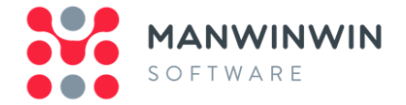

 $\rightarrow$  On Work Orders window, when opening a Work Description and whenever it is from the Standard Work Descriptions Library, it is now possible to view the content of the Work Description associated with the Work Order instead of the content associated with the Standard Work Description of the Library.

## *Work Orders – Projects*

There are 2 (two) new report types on the Print Projects form ("Project Report" and "Project Cost").

# *Materials – Master Articles*

On the "Stock Item Coding Standard - Master Articles" selection window it is now possible to Create ("New"), Open and Delete stock items.

#### *Materials – Store*

- In the Stock Item window the following fields have been added:
	- $\cdot$  Supply Time (Days);
	- Holding Cost (%);
	- Order Cost;
	- · Security Stock.
- There is a new report type option called "Stock Level";
- In the "Label" report type option there are now 3 more print models;
- $\overline{a}$  It has been added a new print option called "Last Movements";
- In the Stock Items Store filter, it is now possible to search for Stock Items without Average Cost, and with or without Movements in a certain period of time;
- In the Stock Item window selection inside a Store, it is now possible to consult the Statistics of the selected Stock Item.

# *Materials – Store Entries – Stock Item Entries*

- In the Stock Item Entry window, it is now possible and optional to select the Cost Center/Client and Account;
- In the Stock Item Entries filter, it is now possible to search by Cost Center/Client and Account;
- In the Stock Item Entries print options, it is now possible to print Stock Item Entries grouped by Cost Center/Client and Account.

# *Stock Item Statistics*

- In the Stock Item Statistics window, there is a new tab called "Statistics" that, in addition to the information relating to Consumptions, includes the following information:
	- Value Average Cost and Stock Value;
	- Management EOQ and Order Point;
	- Balance Stock Level, Minimum Stock Level, Maximum Stock Level, Security Stock, Requested Quantity, Ordered Quantity and Situation;
	- Graphic display of Stock Level.

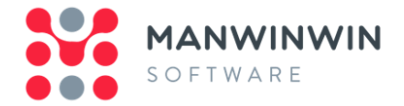

# *Purchase Orders*

 $\rightarrow$  It is now possible to add Documents to a Purchase Order.

# *Costs – Cost Documents*

There is a new access called "Change/Delete only your Cost Documents". If it is active, allows you to allocate the Cost Items and/or delete Cost Documents only on Cost Documents created by the own user. If it is not active, it is possible to allocate the Cost Items to any Cost Document.

## *Costs – Cost Items*

It has been added a new print option on "Grouped by" called "Item/Account".

## *Tools – MH Record*

- $\rightarrow$  On MH Record print form, on the "Grouped by" option it is now possible to print a detailed report;
- The "Hours Grouped by Employee" report that used to be on the "Works Report" form, it is now available on "Grouped by Employee / Day" option.